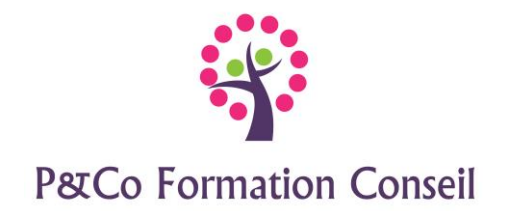

Parc d'activités de Gémenos 235 avenue de Coulins 13420 GEMENOS

# **POWERPOINT 2016 Niveau : Initiation**

#### **Durée : 2 jours**

#### **Pré-requis :**

Connaitre l'environnement Windows

# **Public concerné :**

Ce stage s'adresse aux personnes désirant créer une présentation simple et un diaporama

# **Accessibilité :**

Cette formation est accessible aux personnes en situation de handicap - merci de nous informer au moins 14 jours avant le début de la formation, afin de prévoir les aménagements nécessaires (accueil, accessibilité, pédagogie, suivi).

# **Méthode et moyens pédagogiques :**

- Alternance d'exposés et de mises en situation, orientation dans la prise de notes
- Un support de cours sera remis à chaque stagiaire
- Une assistance post**-**formation : [masolution@p-co-formationconseil.fr](mailto:masolution@p-co-formationconseil.fr)

# **Titre et qualité du formateur :**

Le formateur a acquis une expérience validée sur la technicité et la pédagogie ou bien un titre en rapport avec la matière enseignée.

#### **Modalités d'évaluation :**

La formation est divisée en modules. Un exercice est proposé à la fin de chaque module. Sa validation permet au formateur de présenter le module suivant. Nous assurons ainsi un contrôle continu des connaissances.

**Validation :** Attestation de stage

# **Objectifs professionnels :**

A l'issue de la formation les stagiaires seront capables de :

- ➢ Gérer les diapositives
- $\triangleright$  Gérer les listes à puces, objets et images
- $\triangleright$  Animer le passage et le contenu des diapositives
- $\triangleright$  Animer, utiliser et modifier un masque de diapositive
- $\triangleright$  Utiliser la trieuse de diapositives
- $\triangleright$  Créer un diaporama

P &Co FORMATION CONSEIL SCOP ARL A CAPITAL VARIABLE

SIRET 880 339 726 00015 – NAF 8559A-N° de déclaration d'Activité 93 131 808 113 – DATADOCK 0080833

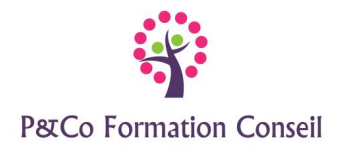

#### **CONTENU**

#### **Découverte de Powerpoint :**

- Le ruban (onglets, groupes et commandes)
- Le mode Backstage
- La barre d'outils Accès rapide
- Description de l'écran

#### **Gérer les présentations**

- Créer une nouvelle présentation
- Enregistrer une présentation
- Choisir le dossier d'enregistrement
- Enregistrer au format PDF
- Ouvrir, fermer une présentation
- Épingler une présentation, un dossier

#### **Manipulations de base**

- Découvrir les principes de base de la conception d'une présentation
- Saisir le texte
- Déplacer le curseur
- Sélectionner le texte, les objets, les images
- Couper, copier, coller

#### **Créer une diapositive, utiliser les diapositives prédéfinies**

- Créer une diapositive vierge
- Utiliser les dispositions de diapositives
- Utiliser l'outil « Concepteur pour diapositives »
- Rétablir la disposition d'origine
- Dupliquer, supprimer une diapositive
- Insérer une section

#### **Gérer le texte**

- L'aperçu instantané des mises en forme
- Mettre en forme les caractères
- Utiliser la zone des listes à puces et listes numérotées
- Modifier les alignements, les retraits, l'interligne, les espacements
- Modifier les niveaux
- Gérer le débordement du texte
- Utiliser les bordures et trames
- Recopier la mise en forme

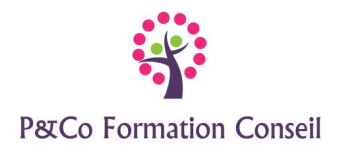

#### **Gérer les objets**

- Dessiner et modifier les formes
- Utiliser les styles et les effets artistiques
- Insérer une icône

#### **Gérer les images**

- Insérer une image clipart, un fichier image
- Utiliser les styles et les effets artistiques d'image

#### **Créer des animations**

- Animer le passage des diapositives
- Animer le contenu d'une diapositive

#### **Afficher le diaporama**

- Utiliser la visionneuse PowerPoint
- Intervenir pendant le diaporama

# **Utiliser la trieuse de diapositives**

- Copier, déplacer, supprimer, animer les diapositives
- Masquer, afficher des diapositives

#### **Imprimer une présentation**

- Mettre en page les diapositives (en tête et pied de page)
- Définir les options d'impression
- Orientation de l'impression. ordre et nombre de diapositives par page
- Inclure des pages ou des zones de commentaires